## **How To Use HoyaEats Online Dietary Filters**

Located on our Menus & Hours page

Choose the location you'd like to view:

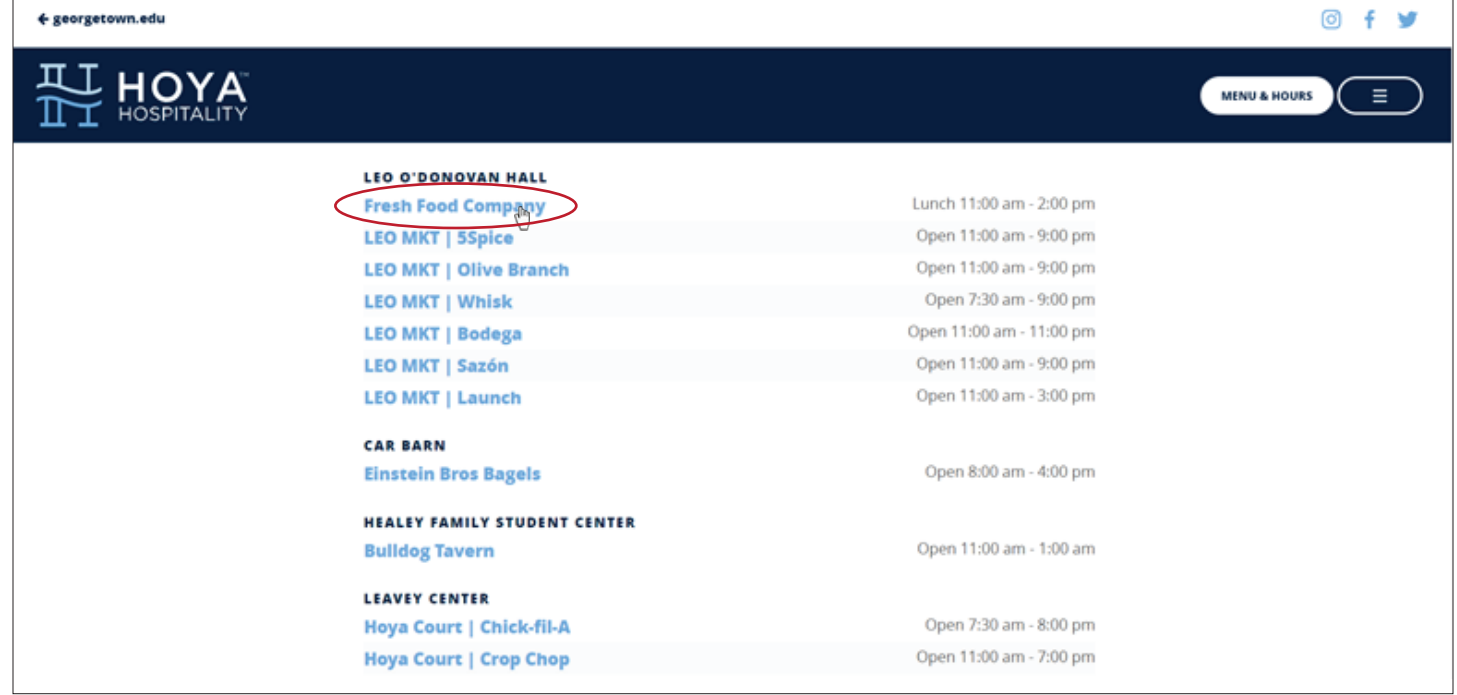

Click on the Dietary Filter dropdown in the top right of the menu page:

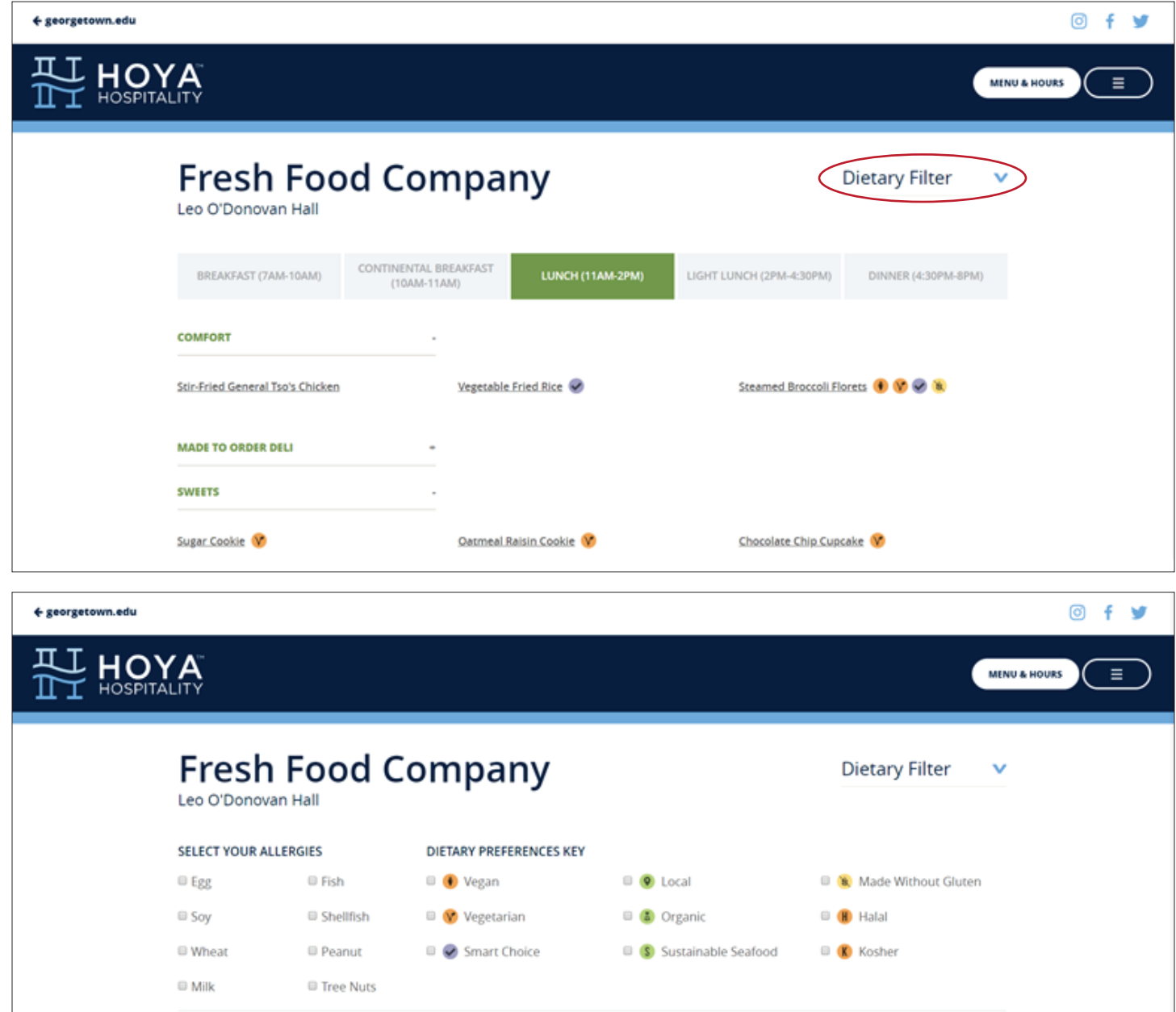

Select the Allergens you would like to highlight:

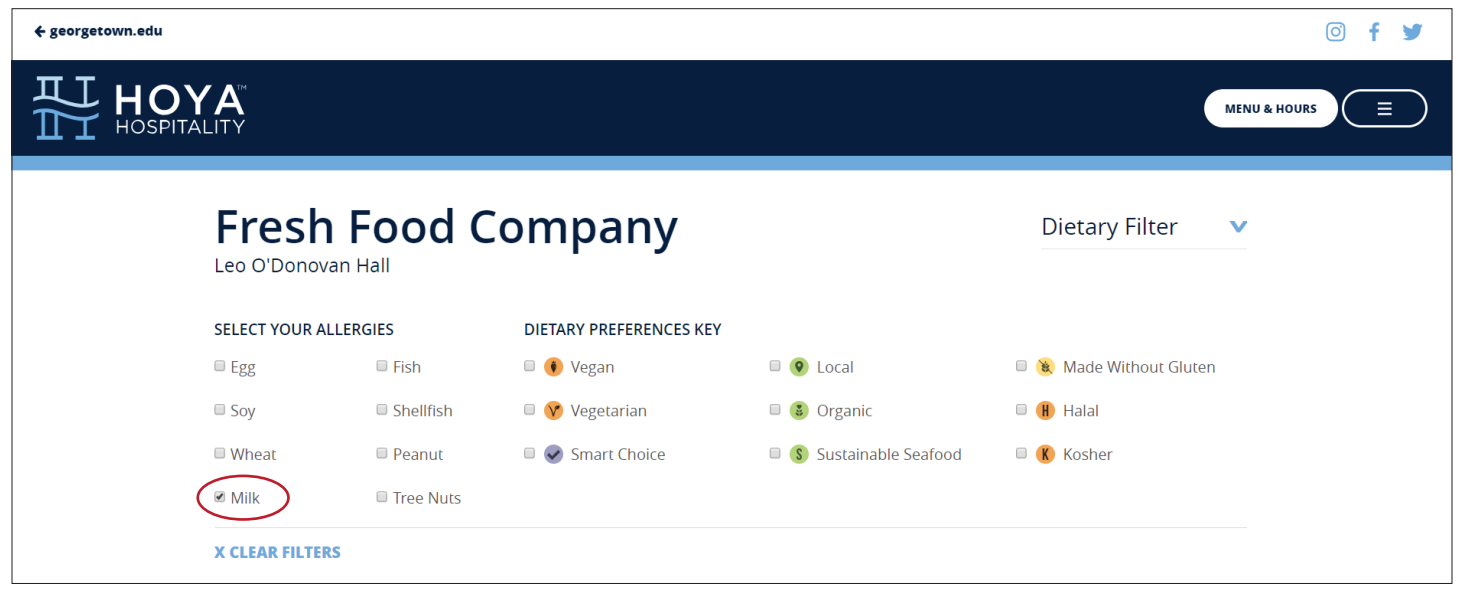

Want to know what is on the menu for dinner tomorrow? Use the calendar function to select a different day to see menus in advance!

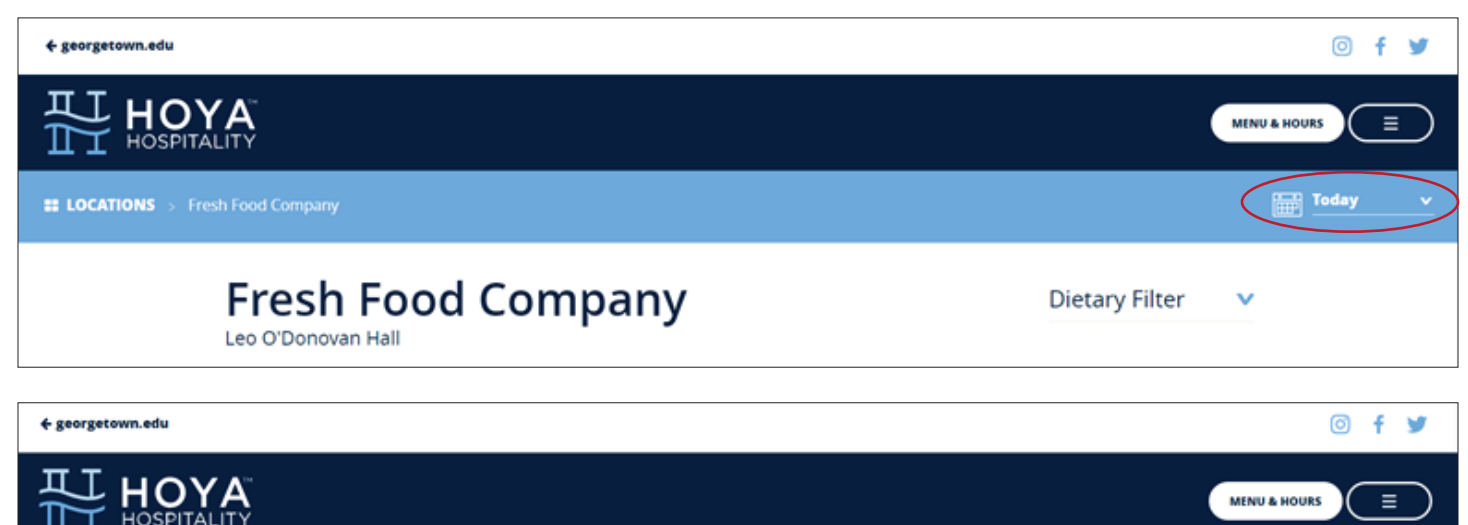

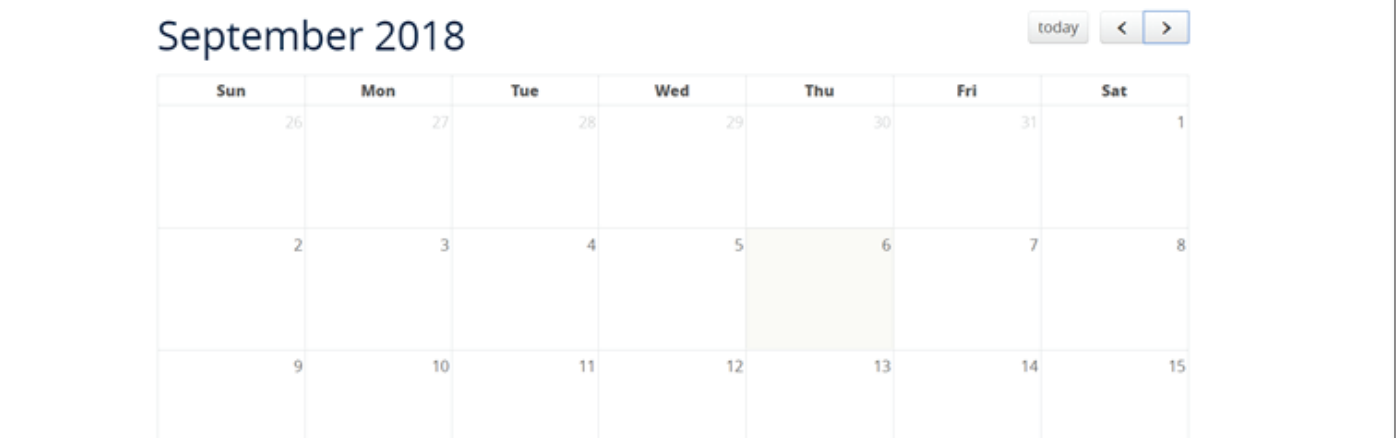

## Any menu item containing the Allergen(s) marked will be greyed out:

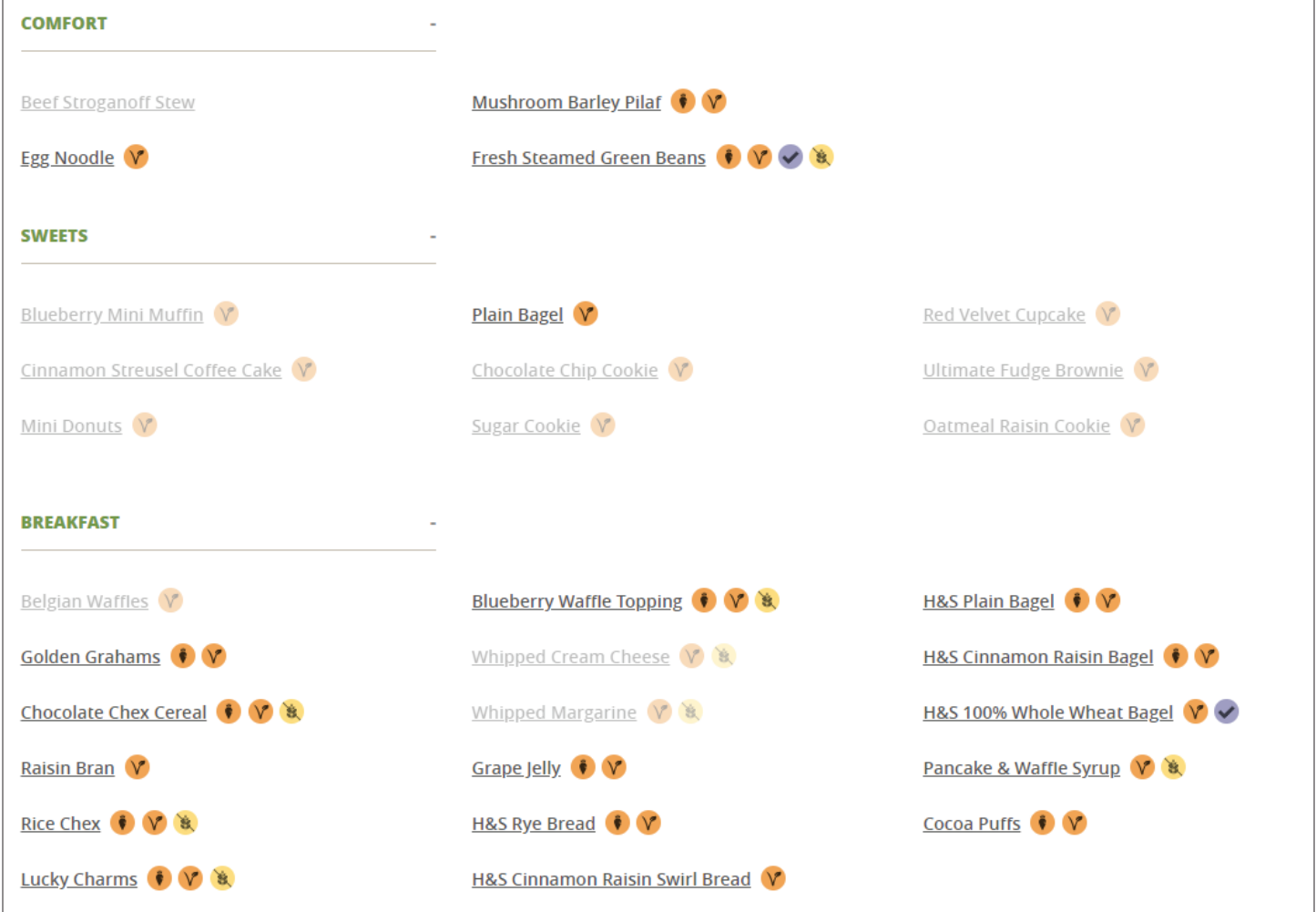

Selecting a Dietary Preference icon will highlight only items that qualify for that icon:

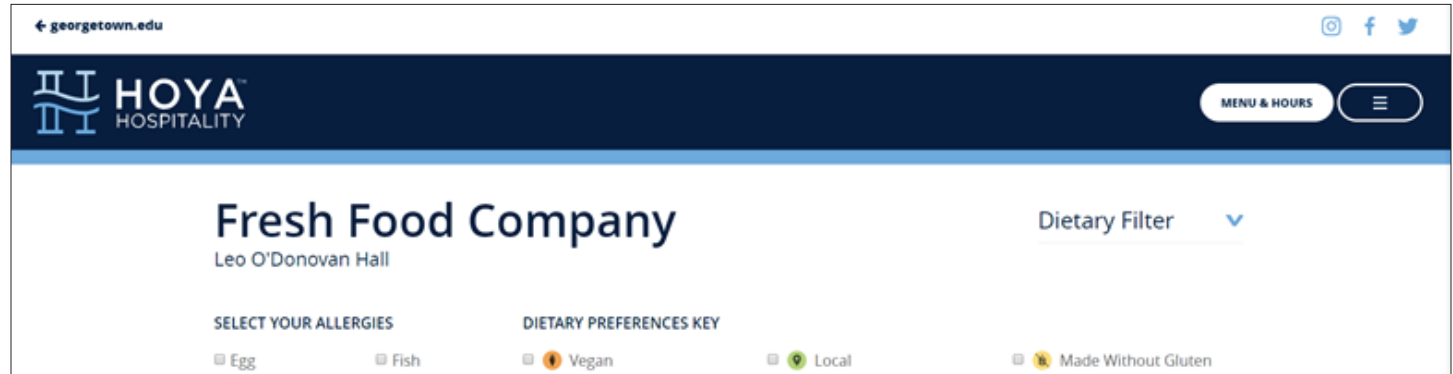

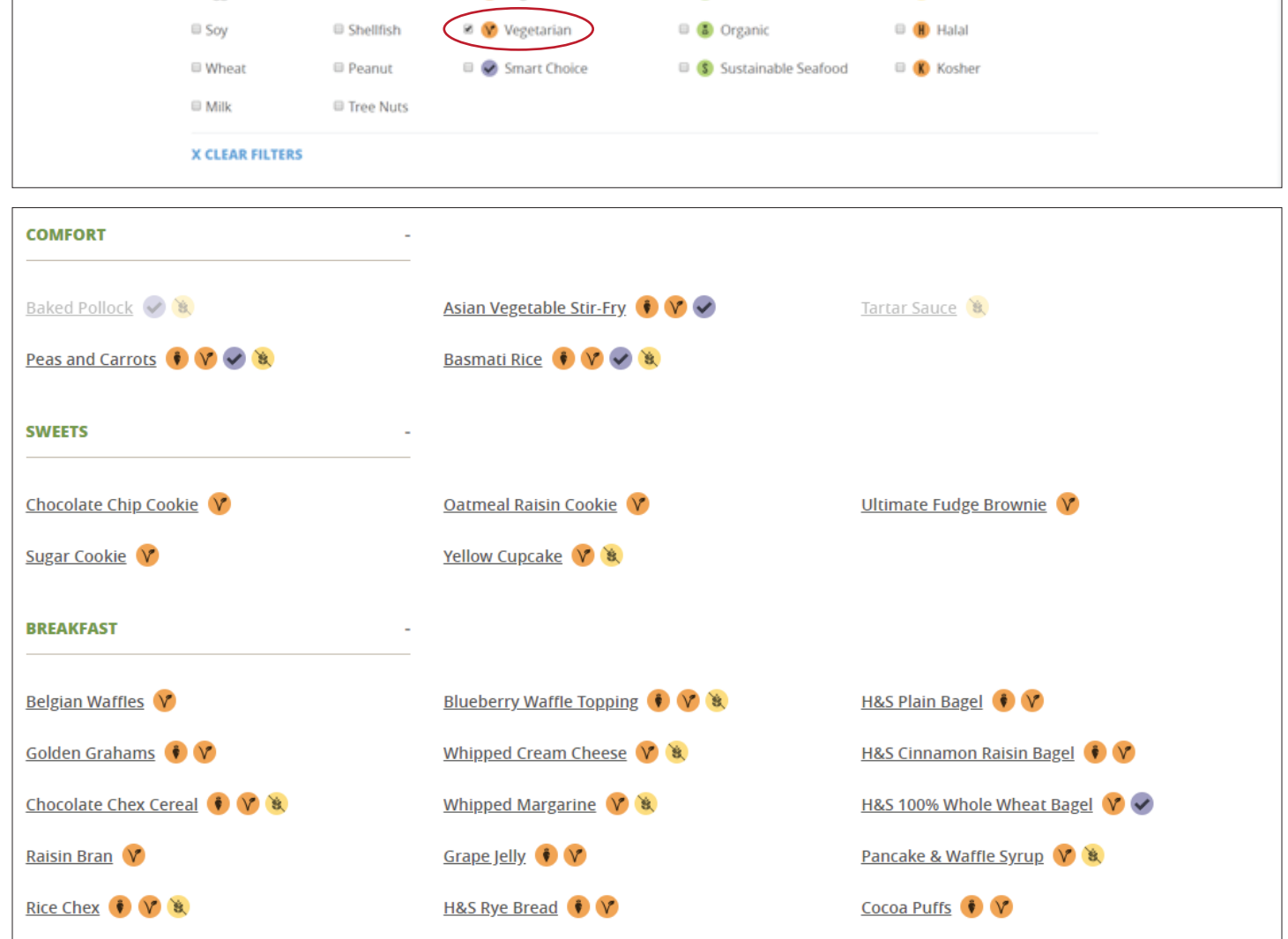

Icons are always visible for quick reference. A key is available at the bottom of each menu page:

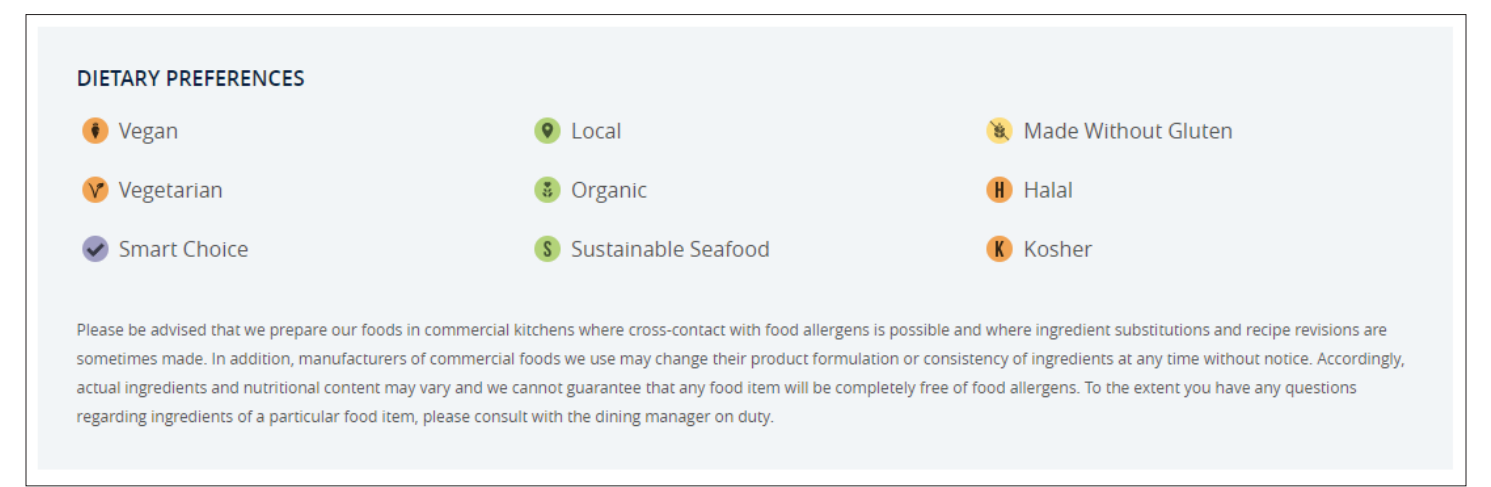

For additional questions or to speak with our Registered Dietitian, see the Contact Us page.